## **Easy Wireless Configuration Using WPS**

Wireless configuration can be performed easily using the push switch on the C-6700WG if you have a Wireless Router or Access Point that supports WPS (Wi-Fi Protected Setup) installed in your network environment. This document explains the configuration method for using the push switch only. For wireless configuration method using the PIN code or the C-6700WG setup software and for setting up, please refer to the online manual at www.silexamerica.com/support which is included in the CD-ROM.

- $\mathop{1}$  . Make sure you have a wireless router access point that supports WPS push button configuration.
- $2.$  Connect the AC power adapter to the C-6700WG and the power plug to an outlet.

(Note: Do not connect a network cable to the C-6700WG when configuring WPS.)

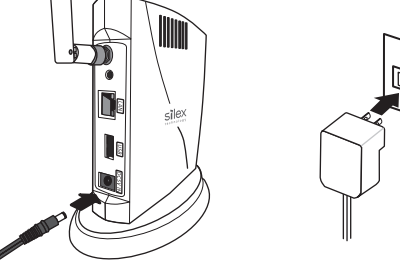

 $3.$  Make sure the Wireless LED (Green) on the C-6700WG blinks or turns on.

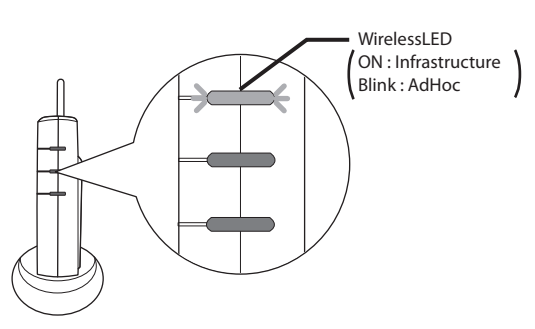

- $4$  . Push the WPS wireless connection button on the access point. Make sure the access point is waiting for a connection to be made.
	- The name, position and shape of the WPS wireless connection button vary depending on the wireless router or access point you are using. For details, please refer to the documentation that came with the wireless router or access point.
	- Please make sure that only one access point is communicating with this product. If multiple access points are simultaneously waiting for a connection to be made, this product will not be able to connect to the target access point.

 $\mathbf 5.$  Push the push switch on the back of the C-6700WG product.

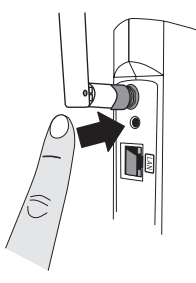

 $6.$  Release the push switch when the Wireless LED (Green) and Link LED (Green) blink together.

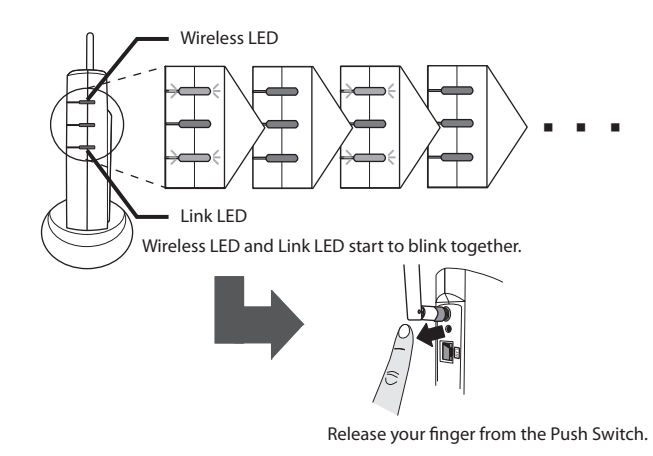

- Usually, the Wireless LED (Green) and Link LED (Green) start to blink together in 3-10 seconds after the push switch is pressed.
- After the push switch is released, only the Link LED (Green) will blink.
- $7.$  This product will start to communicate with the access point and automatically configure the wireless settings. When the status lamp on the access point and the Link LED (Green) on the C-6700WG turn on, the wireless configuration is complete.

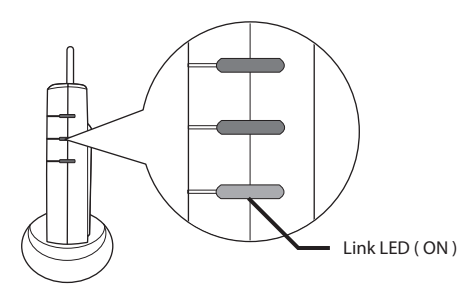

- The name of the status lamp differs depending on the access point that you are using. - It can take a few minutes to detect the access point. However, more time may be
- required depending on your environment. If the C-6700WG fails to connect to the access point, the Status LED (Orange) will flash rapidly for 10 seconds. Then, only the Wireless LED (Green) will light
- constantly or blink as shown in step 3. - To configure the wireless settings with the push switch again, please start from over again step 4.

 $8.$  Configure TCP/IP settings.

Please refer to **C-6700WG Setup Guide** in the box (also available at www.silexamerica.com/support) and start from **Step 2 Initial configuration** of this product.

## *Notes:*

- You do not have to connect a network cable to the C-6700WG.
- **Step2 3 (for Windows) / Step2 4 (for macintosh)**
- Click **Wired** even though it is for wireless configuration.
- **Step2 8 (for Windows) / Step2 9 (for macintosh)**  Since you have already completed the wireless configuration in this document, check **Skip wireless conguration** and click **Next** during the setup.
- **Step2 12-13 (for Windows) / Step2 13-14 (for macintosh)**

Since this product has already been connected in wireless, you do not have to restart this product. Connect a printer or MFP to be shared over the network to this product via

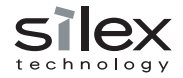